## **Instructions for use KTsuit**

## **Do follows work before start our tools**

**A:**Connect your KTsuit with USB cable to laptop

**B:**laptop or PC must connect to internet

Step1: go to [www.ktmtool.com](http://www.dfb-technology.com) website donwload the software, install the package.

**Step2**:Check the SN where tie on your box backside , noticy : dont realase that SN to anyone , its a safe code for you ,dont let any third party or guys know that code or it easy let your tools lock.

**Step3**:Send that SN to email :info@ktmtool.com for active and link your tool to your email .(you tool will be lock if you dont send to active)

**Step4**: run the ktsuit manager, and register it with your email, then input the sn active your account, don't close the ktsuitmanager before your run ktsuit ,always keep click the active button before you run the ktsuit software.

**Step5**: input that SN code to you login windows when you run KTsuit main software, it will ask you input that code ,then you software and tool will be online.

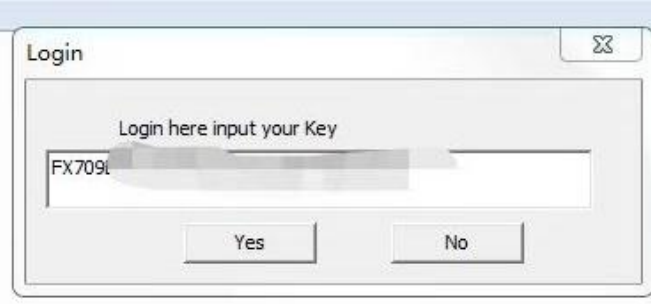